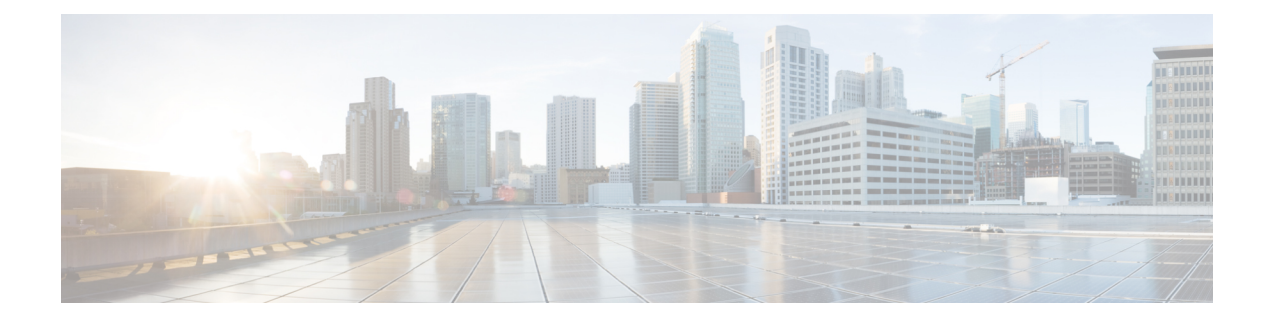

# **Configure Model-driven Telemetry**

Model-driven Telemetry (MDT) provides a mechanism to stream data from an MDT-capable device to a destination. The data to be streamed is defined through subscription.

The data to be streamed is subscribed from a data set in a YANG model. The data from the subscribed data set is streamed out to the destination either at a configured periodic interval or only when an event occurs. This behavior is based on whether MDT is configured for cadence-based telemetry or event-based telemetry (EDT).

The configuration for event-based telemetry is similar to cadence-based telemetry, with only the sample interval as the differentor. Configuring the sample interval value to zero sets the subscription for event-based telemetry, while configuring the interval to any non-zero value sets the subscription for cadence-based telemetry.

The following YANG models are used to configure and monitor MDT:

- **Cisco-IOS-XR-telemetry-model-driven-cfg.yang** and **openconfig-telemetry.yang:** configure MDT using NETCONF or merge-config over grpc.
- **Cisco-IOS-XR-telemetry-model-driven-oper.yang:** get the operational information about MDT.

For the nodes that support event-driven telemetry (EDT), the YANG model is annotated with the statement xr:event-telemetry.For example, the interface thatsupports EDT has an annotation asshown in the following example:

```
leaf interface-name {
     xr:event-telemetry "Subscribe Telemetry Event";
     type xr:Interface-name;
      description "Member's interface name";
    }
```
The process of streaming MDT data uses these components:

- **Destination:** specifies one or more destinations to collect the streamed data.
- **Sensor path:** specifies the YANG path from which data has to be streamed.
- **Subscription:** binds one or more sensor-paths to destinations, and specifies the criteria to stream data. In cadence-based telemetry, data is streamed continuously at a configured frequency. In event-based telemetry, data is streamed only when a change in the state or data for the configured model occurs.
- **Transport and encoding:** represents the delivery mechanism of telemetry data.

The options to initialize a telemetry session between the router and destination is based on two modes:

- Dial-out mode: The router initiates a session to the destinations based on the subscription.
- Dial-in mode: The destination initiates a session to the router and subscribes to data to be streamed.

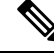

**Note** Dial-in mode is supported only over gRPC.

Streaming model-driven telemetry data to the intended receiver involves these tasks:

- [Configure](#page-1-0) Dial-out Mode, on page 2
- [Configure](#page-8-0) Dial-in Mode, on page 9
- Event-driven Telemetry for [Terminal-device](#page-12-0) Models, on page 13
- Streaming [Event-Driven](#page-13-0) Telemetry for Online Insertion and Removal of Pluggables, on page 14
- gRPC Network [Management](#page-24-0) Interface, on page 25
- 2s Telemetry Based on GNMI [Subscribe,](#page-25-0) on page 26
- gNMI [Heartbeat](#page-26-0) Interval, on page 27

## <span id="page-1-0"></span>**Configure Dial-out Mode**

In a dial-out mode, the router initiates a session to the destinations based on the subscription.

All 64-bit IOS XR platforms (except for NCS 6000 series routers) support gRPC , UDP and TCP protocols. All 32-bit IOS XR platforms support only TCP.

For more information about the dial-out mode, see [Dial-out](b-telemetry-cg-ncs1000_chapter3.pdf#nameddest=unique_10) Mode.

The process to configure a dial-out mode involves:

### **Create a Destination Group**

The destination group specifies the destination address, port, encoding and transport that the router uses to send out telemetry data.

- **1.** Identify the destination address, port, transport, and encoding format.
- **2.** Create a destination group.

```
Router(config)#telemetry model-driven
Router(config-model-driven)#destination-group <group-name>
Router(config-model-driven-dest)#address family ipv4 <IP-address> port <port-number>
Router(config-model-driven-dest-addr)#encoding <encoding-format>
Router(config-model-driven-dest-addr)#protocol <transport>
Router(config-model-driven-dest-addr)#commit
```
#### **Example: Destination Group for TCP Dial-out**

The following example shows a destination group  $DGroup1}$  created for TCP dial-out configuration with key-value Google Protocol Buffers (also called self-describing-gpb) encoding:

```
Router(config)#telemetry model-driven
Router(config-model-driven)#destination-group DGroup1
```

```
Router(config-model-driven-dest)#address family ipv4 172.0.0.0 port 5432
Router(config-model-driven-dest-addr)#encoding self-describing-gpb
Router(config-model-driven-dest-addr)#protocol tcp
Router(config-model-driven-dest-addr)#commit
```
#### **Example: Destination Group for UDP Dial-out**

The following example shows a destination group  $DGroup1$  created for UDP dial-out configuration with key-value Google Protocol Buffers (also called self-describing-gpb) encoding:

```
Router(config)#telemetry model-driven
Router(config-model-driven)#destination-group DGroup1
Router(config-model-driven-dest)#address family ipv4 172.0.0.0 port 5432
Router(config-model-driven-dest-addr)#encoding self-describing-gpb
Router(config-model-driven-dest-addr)#protocol udp
Router(config-model-driven-dest-addr)#commit
```
The UDP destination is shown as  $\text{Active}$  irrespective of the state of the collector because UDP is connectionless.

Model-driven Telemetry with UDP is not suitable for a busy network. There is no retry if a message is dropped by the network before it reaches the collector.

#### **Example: Destination Group for gRPC Dial-out**

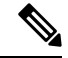

**Note** gRPC is supported in only 64-bit platforms.

gRPC protocol supports TLS and model-driven telemetry uses TLS to dial-out by default. The certificate must be copied to /misc/config/grpc/dialout/. To by-pass the TLS option, use protocol grpc no-tls.

The following is an example of a certificate to which the server certificate is connected:

```
RP/0/RP0/CPU0:ios#run
```

```
Wed Aug 24 05:05:46.206 UTC
[xr-vm_node0_RP0_CPU0:~]$ls -l /misc/config/grpc/dialout/
total 4
-rw-r--r-- 1 root root 4017 Aug 19 19:17 dialout.pem
[xr-vm_node0_RP0_CPU0:~]$
```
The CN (CommonName) used in the certificate must be configured as protocol grpc tls-hostname <>.

The following example shows a destination group  $DG_{\text{Cov}}$  created for gRPC dial-out configuration with key-value GPB encoding, and with tls disabled:

```
Router(config)#telemetry model-driven
Router(config-model-driven)#destination-group DGroup2
Router(config-model-driven-dest)#address family ipv4 172.0.0.0 port 57500
Router(config-model-driven-dest-addr)#encoding self-describing-gpb
Router(config-model-driven-dest-addr)#protocol grpc no-tls
Router(config-model-driven-dest-addr)#commit
```
The following example shows a destination group  $\Box$ Group2 created for gRPC dial-out configuration with key-value GPB encoding, and with tls hostname:

```
Configuration with tls-hostname:
Router(config)#telemetry model-driven
```

```
Router(config-model-driven)#destination-group DGroup2
Router(config-model-driven-dest)#address family ipv4 172.0.0.0 port 57500
Router(config-model-driven-dest-addr)#encoding self-describing-gpb
Router(config-model-driven-dest-addr)#protocol grpc tls-hostname hostname.com
Router(config-model-driven-dest-addr)#commit
```
If only the **protocol grpc** is configured without tls option, tls is enabled by default and tls-hostname defaults to the IP address of the destination. **Note**

#### **What to Do Next:**

Create a sensor group.

### **Create a Sensor Group**

The sensor-group specifies a list of YANG models that are to be streamed.

- **1.** Identify the sensor path for XR YANG model.
- **2.** Create a sensor group.

```
Router(config)#telemetry model-driven
Router(config-model-driven)#sensor-group <group-name>
Router(config-model-driven-snsr-grp)# sensor-path <XR YANG model>
Router(config-model-driven-snsr-grp)# commit
```
#### **Example: Sensor Group for Dial-out**

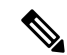

**Note** gRPC is supported in only 64-bit platforms.

The following example shows a sensor group  $SGroup1}$  created for dial-out configuration with the YANG model for optics controller:

```
Router(config)#telemetry model-driven
Router(config-model-driven)#sensor-group SGroup1
Router(config-model-driven-snsr-grp)# sensor-path
Cisco-IOS-XR-controller-optics-oper:optics-oper/optics-ports/optics-port/optics-info
Router(config-model-driven-snsr-grp)# commit
```
#### **What to Do Next:**

Create a subscription.

### **Create a Subscription**

The subscription associates a destination-group with a sensor-group and sets the streaming method cadence-based or event-based telemetry.

A source interface in the subscription group specifies the interface that will be used for establishing the session to stream data to the destination. If both VRF and source interface are configured, the source interface must be in the same VRF as the one specified under destination group for the session to be established.

```
Router(config)#telemetry model-driven
Router(config-model-driven)#subscription <subscription-name>
Router(config-model-driven-subs)#sensor-group-id <sensor-group> sample-interval <interval>
Router(config-model-driven-subs)#destination-id <destination-group>
Router(config-model-driven-subs)#source-interface <source-interface>
Router(config-mdt-subscription)#commit
```
#### **Example: Subscription for Cadence-based Dial-out Configuration**

The following example shows a subscription  $\sinh 1$  that is created to associate the sensor-group and destination-group, and configure an interval of 30 seconds to stream data:

```
Router(config)#telemetry model-driven
Router(config-model-driven)#subscription Sub1
Router(config-model-driven-subs)#sensor-group-id SGroup1 sample-interval 30000
Router(config-model-driven-subs)#destination-id DGroup1
Router(config-mdt-subscription)# commit
```
#### **Example: Configure Event-driven Telemetry for Optics Controller and Performance Monitoring**

```
telemetry model-driven
destination-group 1
 address family ipv4 <ip-address> port <port-number>
  encoding self-describing-gpb
  protocol grpc no-tls
 !
 !
 sensor-group 1
 sensor-path
Cisco-IOS-XR-controller-optics-oper:optics-oper/optics-ports/optics-port/optics-info
!
sensor-group 2
 sensor-path Cisco-IOS-XR-pmengine-oper:performance-management-history/global/periodic/
 optics-history/optics-port-histories/optics-port-history/optics-second30-history
 !
 subscription 1
 sensor-group-id 1 sample-interval 0
 sensor-group-id 2 sample-interval 0
 destination-id 1
!
```
#### **Example: Subscription for Event-based Dial-out Configuration**

The following example shows a subscription  $\text{sub1}$  that is created to associate the sensor-group and destination-group, and configure event-based method to stream data:

```
Router(config)#telemetry model-driven
Router(config-model-driven)#subscription Sub1
Router(config-model-driven-subs)#sensor-group-id SGroup1 sample-interval 0
Router(config-model-driven-subs)#destination-id DGroup1
Router(config-mdt-subscription)# commit
```
#### **What to Do Next:**

Validate the configuration.

### **Validate Dial-out Configuration**

Use the following command to verify that you have correctly configured the router for dial-out.

Router#show telemetry model-driven subscription <subscription-group-name>

#### **Example: Validation for TCP Dial-out**

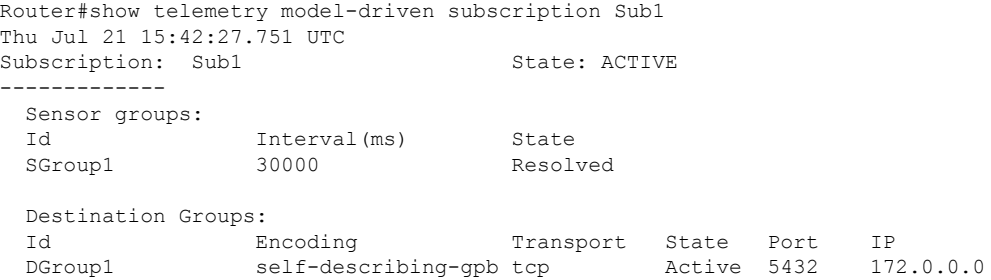

#### **Example: Validation for gRPC Dial-out**

 $\mathscr{D}$ 

**Note** gRPC is supported in only 64-bit platforms.

```
Router#show telemetry model-driven subscription Sub2
Thu Jul 21 21:14:08.636 UTC
Subscription: Sub2 State: ACTIVE
-------------
 Sensor groups:
 Id Interval (ms)
 Id Interval (ms) State<br>SGroup2 30000 Resolved
 Destination Groups:
 Id Encoding Transport State Port IP
 DGroup2 self-describing-gpb grpc ACTIVE 57500 172.0.0.0
```
The telemetry data starts steaming out of the router to the destination.

#### **Example: Configure model-driven telemetry with different sensor groups**

```
RP/0/RP0/CPU0:ios#sh run telemetry model-driven
Wed Aug 24 04:49:19.309 UTC
telemetry model-driven
destination-group 1
 address family ipv4 10.1.1.1 port 1111
  protocol grpc
  !
 !
destination-group 2
 address family ipv4 10.2.2.2 port 2222
  !
 !
```
Ш

```
destination-group test
 address family ipv4 172.0.0.0 port 8801
  encoding self-describing-gpb
  protocol grpc no-tls
  !
 address family ipv4 172.0.0.0 port 8901
  encoding self-describing-gpb
  protocol grpc tls-hostname chkpt1.com
 !
 !
sensor-group 1
 sensor-path
Cisco-IOS-XR-controller-optics-oper:optics-oper/optics-ports/optics-port/optics-info
!
sensor-group mdt
 sensor-path Cisco-IOS-XR-pmengine-oper:performance-management-history/global/periodic/
 optics-history/optics-port-histories/optics-port-history/optics-second30-history
 !
sensor-group generic
 sensor-path Cisco-IOS-XR-pmengine-oper:performance-management-history/global/periodic/
 optics-history/optics-port-histories/optics-port-history/optics-minute15-history
 !
sensor-group if-oper
 sensor-path Cisco-IOS-XR-pmengine-oper:performance-management-history/global/periodic/
 optics-history/optics-port-histories/optics-port-history/optics-hour24-history
 !
subscription mdt
 sensor-group-id mdt sample-interval 10000
 !
subscription generic
 sensor-group-id generic sample-interval 10000
 !
 subscription if-oper
 sensor-group-id if-oper sample-interval 10000
 destination-id test
 !
!
```
A sample output from the destination with TLS certificate chkpt1.com:

RP/0/RP0/CPU0:ios#sh telemetry model-driven dest

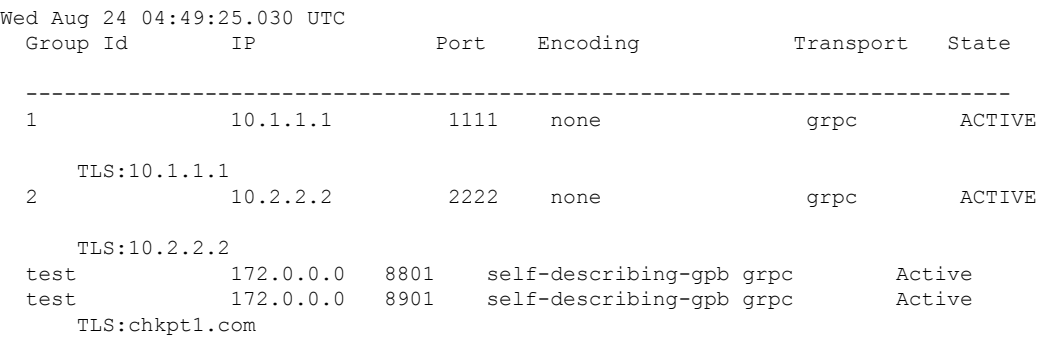

A sample output from the subscription:

------------- Sensor groups: Id Interval (ms) State mdt 10000 Resolved Subscription: generic State: ACTIVE ------------- Sensor groups: Id Interval (ms) State generic 10000 Resolved Subscription: if-oper State: ACTIVE ------------- Sensor groups: Id Interval (ms) State<br>if-oper 10000 Resolv 10000 Resolved Destination Groups:<br>Id Encoding Id Encoding Transport State Port IP test self-describing-gpb grpc ACTIVE 8801 172.0.0.0 No TLS : test self-describing-gpb grpc Active 8901 172.0.0.0 TLS : chkpt1.com RP/0/RP0/CPU0:ios#sh telemetry model-driven subscription if-oper Wed Aug 24 04:50:02.295 UTC Subscription: if-oper ------------- State: ACTIVE Sensor groups: Id: if-oper Sample Interval: 10000 ms Sensor Path: Cisco-IOS-XR-pmengine-oper:performance-management-history/global/periodic/ optics-history/optics-port-histories/optics-port-history/optics-hour24-history Sensor Path State: Resolved Destination Groups: Group Id: test Destination IP: 172.0.0.0<br>Destination Port: 8801 Destination Port: Encoding: self-describing-gpb Transport: Transport: grpc<br>State: ACTIVE No TLS Destination IP: 172.0.0.0 Destination Port: 8901 Encoding: self-describing-gpb Transport: grpc State: ACTIVE TLS : chkpt1.com<br>Total bytes sent: 120703 Total bytes sent: Total packets sent: 11 Last Sent time: 2016-08-24 04:49:53.52169253 +0000

RP/0/RP0/CPU0:ios#sh telemetry model-driven subscription

Subscription: mdt State: ACTIVE

Wed Aug 24 04:49:48.002 UTC

Collection Groups:

```
Id: 1
   Sample Interval: 10000 ms
   Encoding: self-describing-gpb<br>Num of collection: 11
   Num of collection:
    Collection time: Min: 69 ms Max: 82 ms
   Total time: Min: 69 ms Avg: 76 ms Max: 83 ms
   Total Deferred: 0
   Total Send Errors: 0<br>Total Send Drops: 0
   Total Send Drops:
   Total Other Errors: 0
    Last Collection Start:2016-08-24 04:49:53.52086253 +0000
   Last Collection End: 2016-08-24 04:49:53.52169253 +0000
   Sensor Path:
Cisco-IOS-XR-controller-optics-oper:optics-oper/optics-ports/optics-port/optics-info
```
# <span id="page-8-0"></span>**Configure Dial-in Mode**

In a dial-in mode, the destination initiates a session to the router and subscribes to data to be streamed.

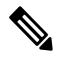

**Note** Dial-in mode is supported over gRPC in only 64-bit platforms.

For more information about dial-in mode, see *Dial-in Mode*.

The process to configure a dial-in mode involves these tasks:

- Enable gRPC
- Create a sensor group

------------------

- Create a subscription
- Validate the configuration

### **Enable gRPC**

Configure the gRPC server on the router to accept incoming connections from the collector.

**1.** Enable gRPC over an HTTP/2 connection.

```
Router# configure
Router (config)# grpc
```
**2.** Enable access to a specified port number.

Router (config-grpc)# port <port-number>

The <port-number> range is from 57344 to 57999. If a port number is unavailable, an error is displayed.

**3.** In the configuration mode, set the session parameters.

```
Router (config)# grpc{ address-family | dscp | max-request-per-user | max-request-total
| max-streams | max-streams-per-user | no-tls | service-layer | tls-cipher | tls-mutual
 | tls-trustpoint | vrf }
```
where:

- **address-family:** set the address family identifier type
- **dscp:** set QoS marking DSCP on transmitted gRPC
- **max-request-per-user:** set the maximum concurrent requests per user
- **max-request-total:** set the maximum concurrent requests in total
- **max-streams:** set the maximum number of concurrent gRPC requests. The maximum subscription limit is 128 requests. The default is 32 requests
- **max-streams-per-user:** set the maximum concurrent gRPC requests for each user. The maximum subscription limit is 128 requests. The default is 32 requests
- **no-tls:** disable transport layer security (TLS). The TLS is enabled by default.
- **service-layer:** enable the grpc service layer configuration
- **tls-cipher:** enable the gRPC TLS cipher suites
- **tls-mutual:** set the mutual authentication
- **tls-trustpoint:** configure trustpoint
- **server-vrf:** enable server vrf
- **4.** Commit the configuration.

Router(config-grpc)#commit

The following example shows the output of show grpc command. The sample output displays the gRPC configuration when TLS is enabled on the router.

Router#**show grpc**

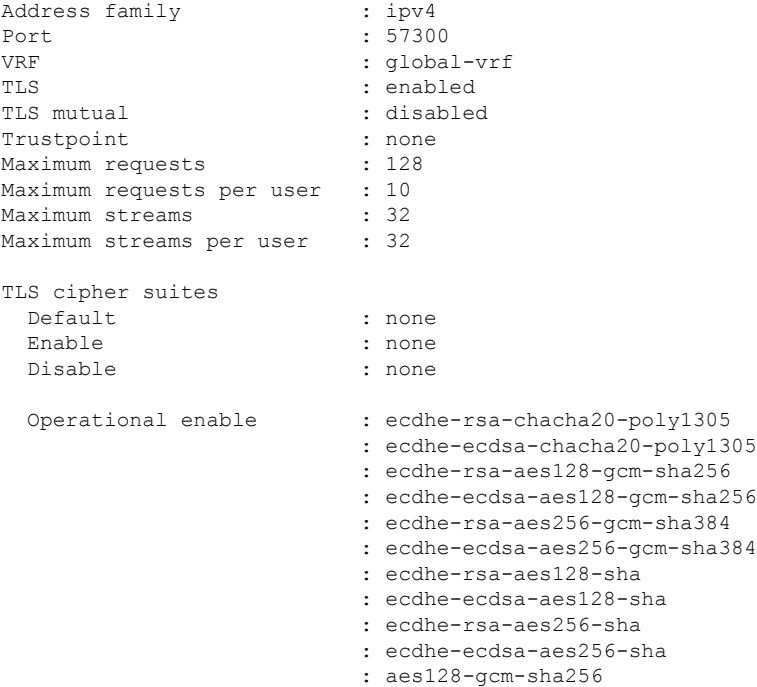

```
: aes256-gcm-sha384
                        : aes128-sha
                        : aes256-sha
Operational disable : none
```
#### **What to Do Next:**

Create a sensor group.

### **Create a Sensor Group**

The sensor group specifies a list of YANG models that are to be streamed.

- **1.** Identify the sensor path for XR YANG model.
- **2.** Create a sensor group.

```
Router(config)#telemetry model-driven
Router(config-model-driven)#sensor-group <group-name>
Router(config-model-driven-snsr-grp)# sensor-path <XR YANG model>
Router(config-model-driven-snsr-grp)# commit
```
#### **Example: Sensor Group for gRPC Dial-in**

The following example shows a sensor group  $SGroup3$  created for gRPC dial-in configuration with the YANG model for interfaces:

```
Router(config)#telemetry model-driven
Router(config-model-driven)#sensor-group SGroup3
Router(config-model-driven-snsr-grp)# sensor-path openconfig-interfaces:interfaces/interface
```
Router(config-model-driven-snsr-grp)# commit

#### **What to Do Next:**

Create a subscription.

### **Create a Subscription**

The subscription associates a sensor-group with a streaming interval. The collector requests the subscription to the sensor paths when it establishes a connection with the router.

```
Router(config)#telemetry model-driven
Router(config-model-driven)#subscription <subscription-name>
Router(config-model-driven-subs)#sensor-group-id <sensor-group> sample-interval <interval>
Router(config-model-driven-subs)#destination-id <destination-group>
Router(config-mdt-subscription)#commit
```
#### **Example: Subscription for gRPC Dial-in**

The following example shows a subscription Sub3 that is created to associate the sensor-group with an interval of 30 seconds to stream data:

```
Router(config)telemetry model-driven
Router(config-model-driven)#subscription Sub3
```
Router(config-model-driven-subs)#sensor-group-id SGroup3 sample-interval 30000 Router(config-mdt-subscription)#commit

#### **What to Do Next:**

Validate the configuration.

### **Validate Dial-in Configuration**

Use the following command to verify that you have correctly configured the router for gRPC dial-in.

Router#show telemetry model-driven subscription

#### **Example: Validation for gRPC Dial-in**

```
RP/0/RP0/CPU0:SunC#show telemetry model-driven subscription Sub3
Thu Jul 21 21:32:45.365 UTC
Subscription: Sub3
-------------
 State: ACTIVE
 Sensor groups:
 Id: SGroup3
   Sample Interval: 30000 ms
   Sensor Path: openconfig-interfaces:interfaces/interface
   Sensor Path State: Resolved
 Destination Groups:
 Group Id: DialIn_1002
   Destination IP: 172.30.8.4
   Destination Port: 44841
   Encoding: self-describing-gpb
   Transport: dialin
   State: Active
   Total bytes sent: 13909
   Total packets sent: 14
   Last Sent time: 2016-07-21 21:32:25.231964501 +0000
 Collection Groups:
  ------------------
   Id: 2
   Sample Interval: 30000 ms<br>Encoding: self-des
                       self-describing-gpb
   Num of collection: 7
   Collection time: Min: 32 ms Max: 39 ms
   Total time: Min: 34 ms Avg: 37 ms Max: 40 ms<br>Total Deferred: 0
   Total Deferred:<br>
The Deferred:
   Total Send Errors: 0
   Total Send Drops: 0
   Total Other Errors: 0
   Last Collection Start:2016-07-21 21:32:25.231930501 +0000
   Last Collection End: 2016-07-21 21:32:25.231969501 +0000
   Sensor Path: openconfig-interfaces:interfaces/interface
```
П

# <span id="page-12-0"></span>**Event-driven Telemetry for Terminal-device Models**

In R6.5.2, event-driven telemetry is supported for terminal-device models. When an alarm is received, the alarm is immediately sent through the telemetry system. The event-driven telemetry is enabled by setting the sample interval value to 0 in the subscription configuration.

#### **Example: Configure Event-driven Telemetry for Terminal-device Models**

RP/0/RP0/CPU0:ios# show running-config telemetry model-driven

```
Wed Sep 19 13:57:41.418 IST
telemetry model-driven
destination-group pipeline_test
 address-family ipv4 198.51.100.3 port 5890
  encoding self-describing-gpb
  protocol tcp
 !
!
 sensor-group gkl_30seconds
 sensor-path openconfig-system:system
!
subscription gkl_30seconds
  sensor-group-id gkl 30seconds sample-interval 0
  destination-id pipeline_test
!
!
```
*sensor-path openconfig-system:system* means open config sensor path (global).

*sample-interval 0* means telemetry is performed instantly for alarm occurrence and clearance.

#### **Verify the Resolution of Sensor Path**

Use the following show command to verify whether the sensor path is resolved.

RP/0/RP0/CPU0:ios# show telemetry model-driven subscription gkl\_30s\$

```
Wed Sep 26 09:59:48.326 IST
Subscription: gkl_30seconds
-------------
 State: Paused
 Sensor groups:
 Id: gkl_30seconds
   Sample Interval: 0 ms
   Sample Interval: \frac{1}{2} openconfig-system: system
   Sensor Path State: Resolved
 Destination Groups:
 Group Id: pipeline_test
   Destination IP: 10.77.132.122<br>Destination Port: 5900
   Destination Port:
   Encoding: self-describing-gpb
   Transport: tcp
   State: NA
   No TLS
 Collection Groups:
  ------------------
```
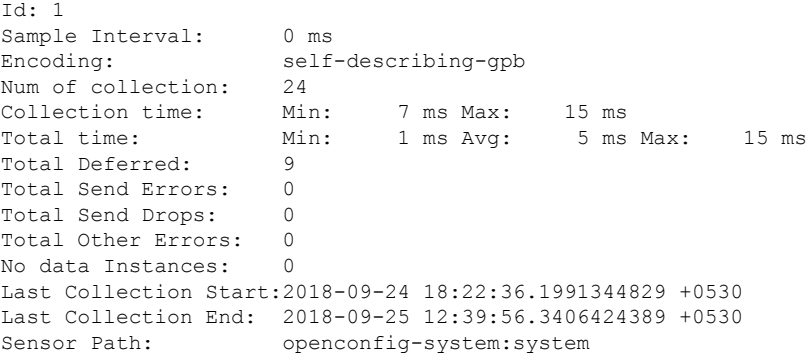

# <span id="page-13-0"></span>**Streaming Event-Driven Telemetry for Online Insertion and Removal of Pluggables**

#### **Table 1: Feature History**

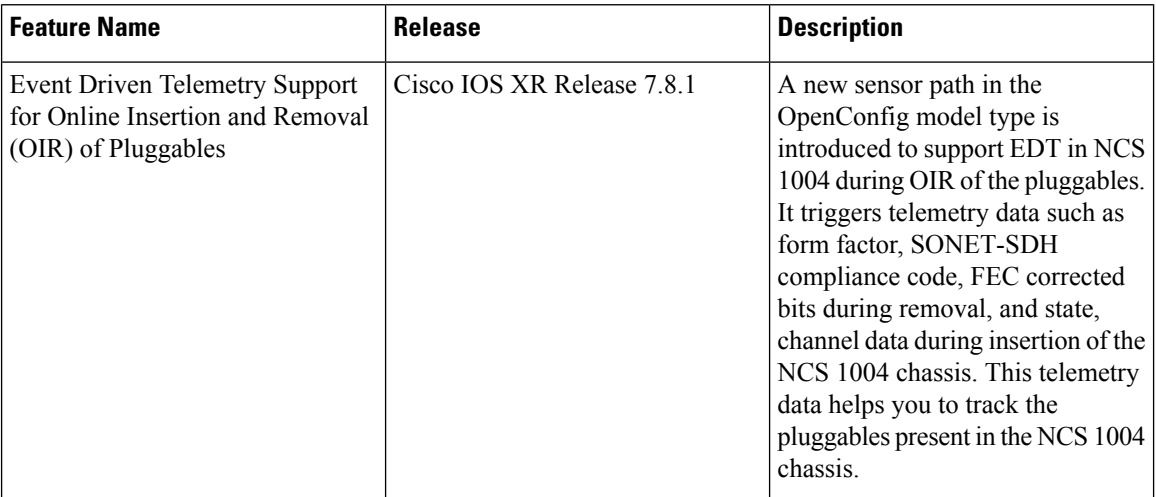

Event-driven telemetry in NCS 1004 streams operational data that are related to each lane that is configured for pluggables when OIR of pluggables occurs. In this section, the output examples show the operational data for pluggables that are configured with a single lane and four lanes. The

openconfig-platform-transceiver:transceiver sensor path in the OpenConfig RPC model provides telemetry data of NCS 1004 pluggables that are removed or added in the NCS 1004 chassis.

#### **Enabling EDT for OIR of Pluggables**

To enable the event-driven telemetry for the OIR of pluggables, perform the following steps in order.

- **1.** Use the no no-tls command in the gRPC configuration mode to enable the event-driven telemetry.
- **2.** Run the subscription configuration file and input file together in the following format. Use the following command in your local machine to which you want to stream the event-driven telemetry data for pluggables that you remove or add.

Ш

<local-file-path>/<client-file> -a <IPv4-address>:<gRPC-portnumber> -insecure -insecure\_username <username> -insecure\_password <password> -<encoding> "\$(cat <subscription-config file)" -dt <display-type-string>

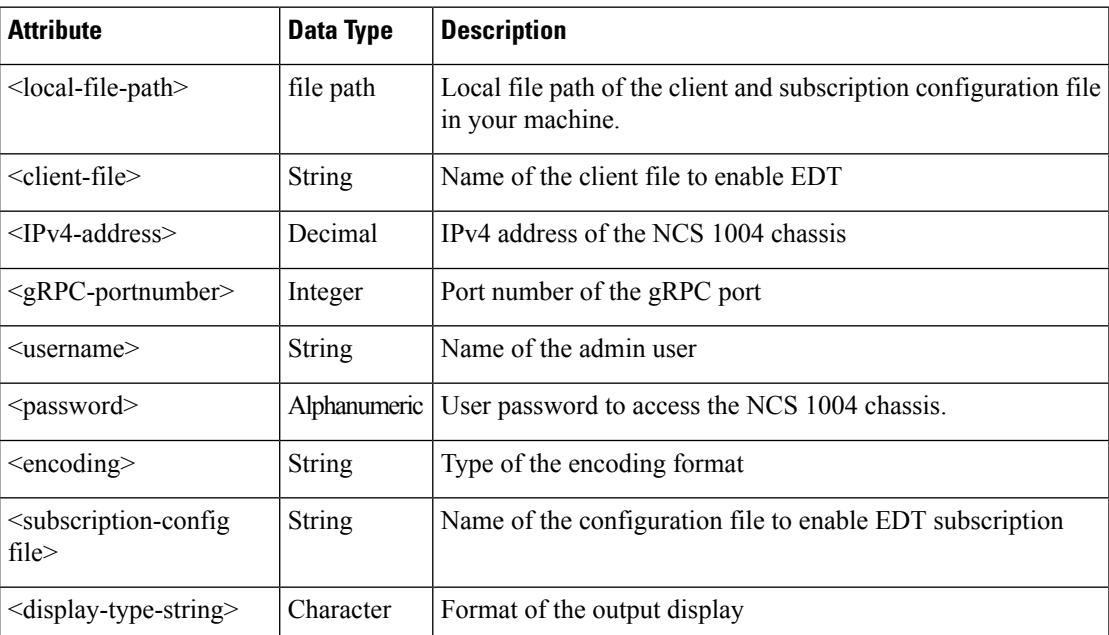

#### **Table 2: Attribute Description**

The following sample command executes the subscription file to stream the telemetry data for the OIR of the pluggables.

/ws/achakali-bgl/bh\_final/bh\_devtest/bh\_auto/bh\_automation/generated\_files/gnmi\_cli\_latest -a 10.127.60.146:57400 -insecure -insecure\_username test2 -insecure\_password cisco123 -proto "\$ (cat transceiver input)" -dt p

#### **Subscription Configuration File**

The following sample configuration file is based on gNMI specifications. It uses the openconfig sensor path and enables the EDT in NCS 1004 for the OIR of pluggables.

**Note**

Event-driven telemetry is enabled by setting the sample interval value to **0** and mode to **ON\_CHANGE** in the subscription configuration.

```
subscribe: <
   prefix: <
    >
    subscription: <
      path: <
            elem: <
                name: "openconfig-platform:components"
            >
            elem: <
                name: "component/openconfig-platform-transceiver:transceiver"
            >
          >
```

```
mode: ON_CHANGE
 sample_interval: 0
>
   mode: STREAM
   encoding: PROTO
```
The sensor path **component/openconfig-platform-transceiver:transceiver** enables the streaming of transceiver data when the pluggable isinserted or removed. The encoding format **proto** displays the streamed telemetry data in the **.proto** format. The mode **STREAM** enables the stream subscription for the set of sensory paths. For more information on the **gNMI** specifications, refer to gRPC Network [Management](https://github.com/openconfig/reference/blob/master/rpc/gnmi/gnmi-specification.md) [Interface](https://github.com/openconfig/reference/blob/master/rpc/gnmi/gnmi-specification.md) (gNMI).

#### **Verify the Sensor Path**

>

Use the following command to verify whether the event-driven telemetry sensor path for the OIR of pluggables in NCS 1004 is enabled.

RP/0/RP0/CPU0:ios#**show telemetry model-driven internal subscription**

The following outputshowsthe **component/openconfig-platform-transceiver:transceiver** sensor path is active.

```
Fri Oct 21 15:32:28.785 IST
Subscription: GNMI__10083376335112435231
-------------
 State: ACTIVE
 Sensor groups:
 Id: GNMI__10083376335112435231_0
   Sample Interval: 0 ms
   Heartbeat Interval: NA
   Sensor Path:
openconfig-platform:components/component/openconfig-platform-transceiver:transceiver
   Sensor Path State: Resolved
 Destination Groups:
 Group Id: GNMI_1001
    Destination IP: 198.51.100.3
    Destination Port: 60058
   Encoding: gnmi-proto<br>Transport: dialin
   Transport:
   State: Active
   TLS : True<br>Total bytes sent: 309553
   Total bytes sent:
   Total packets sent: 179
   Last Sent time: 2022-10-21 15:32:15.2304030650 +0530
 Collection Groups:
  ------------------
   Id: 1
   Sample Interval: 0 ms
   Heartbeat Interval: NA
   Heartbeat always: False
   Encoding: gnmi-proto
   Num of collection: 1
   Incremental updates: 0
   Collection time: Min: 709 ms Max: 709 ms
   Total time: Min: 716 ms Avg: 716 ms Max: 716 ms
   Total Deferred: 1
   Total Send Errors: 0<br>Total Send Drops: 0
   Total Send Drops:
   Total Other Errors: 0
```
No data Instances: 0 Last Collection Start:2022-10-21 15:32:14.2303313823 +0530 Last Collection End: 2022-10-21 15:32:15.2304030650 +0530 Sensor Path: openconfig-platform:components/component/openconfig-platform-transceiver:transceiver Sysdb Path: /oper/overlays/gl/oc\_transciver/operconfig-platform/copporent\_list\_S/\*/transciver/physical-channels/channel\_list\_u\_bag\_overlay\_oc\_transciver\_channel/\* Count: 1 Method: FINDDATA Min: 709 ms Avg: 709 ms Max: 709 ms Item Count: 132 Status: Eventing Active Missed Collections:0 send bytes: 286891 packets: 130 dropped bytes: 0 Missed Heartbeats: 0 Filtered Item Count: 0<br>success errors success errors deferred/drops Gets 0 0 0 List 0 0 0 Datalist 0 0 0 Finddata 3 0 GetBulk 0 0 0 Encode 0 1 Send 0 0 Id: 2 Sample Interval: 0 ms Heartbeat Interval: NA Heartbeat always: False Encoding: gnmi-proto Num of collection: 1 Incremental updates: 0 Collection time: Min: 691 ms Max: 691 ms Total time: Min: 694 ms Avg: 694 ms Max: 694 ms<br>Total Deferred: 0 Total Deferred: Total Send Errors: 0<br>
Pand Drops: 0 Total Send Drops: Total Other Errors: 0 No data Instances: 0 Last Collection Start:2022-10-21 15:32:14.2302824953 +0530 Last Collection End: 2022-10-21 15:32:15.2303519103 +0530 Sensor Path: openconfig-platform:components/component/openconfig-platform-transceiver:transceiver Sysdb Path: /oper/overlays/gl/oc\_transceiver/openconfig-platform/components/component\_\_list\_S/\*/transceiver/state\_\_bag\_overlay\_oc\_transceiver\_state Count: 1 Method: FINDDATA Min: 691 ms Avg: 691 ms Max: 691 ms Item Count: 49 Status: Eventing Active Missed Collections:0 send bytes: 22662 packets: 48 dropped bytes: 0 Missed Heartbeats: 0 Filtered Item Count: 0 success errors deferred/drops Gets 0 0 0 List 0 0 0 Datalist 0 0 0 Finddata 2 0<br>GetBulk 0 0  $G \triangle + R \cup \exists k$ Encode 0 0 Send 0 0

RP/0/RP0/CPU0:ios#

#### **EDT Output for the OIR of Pluggables**

**Output for Inserted Pluggable**

The following example shows the telemetry data for the addition of a single lane FR-S pluggable optic transceiver in port 13 of a 1.2T card in slot 1 in **.proto** format. The following output is the same for a single lane LR-S pluggable optic transceiver.

```
update: <
    path: <
      elem: <
       name: "state"
      \rightarrowelem: <
        name: "present"
      >
    >
    val: <
     string_val: "PRESENT"
    >
  >
>
update: <
 timestamp: 1667367012319000000
 prefix: <
    origin: "openconfig-platform"
    elem: <
     name: "components"
    >
    elem: <
      name: "component"
      key: <
        key: "name"
        value: "Optics0_1_0_13"
      >
    >
    elem: <
      name: "openconfig-platform-transceiver:transceiver"
    >
  >
  update: <
    path: <
      elem: <
       name: "physical-channels"
      \rightarrowelem: <
        name: "channel"
        key: <
          key: "index"
          value: "1"
        \,>\rightarrowelem: <
       name: "state"
      \geqelem: <
        name: "index"
      >
    >
    val: <
     uint_val: 1
    >
 >
\ddot{\phantom{1}}
```
The following table describes the highlighted parameters in the preceding example.

#### **Table 3: Parameters Description**

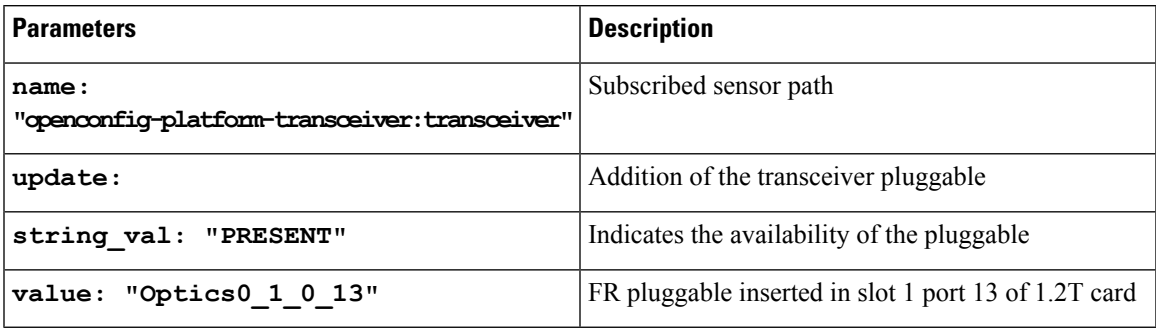

#### **Output for Removed Pluggable**

The following example shows the telemetry data for the removal of a single lane LR-S pluggable optic transceiver in port 13 of a 1.2T card in slot 1 in **.proto** format. The following output is the same for a single lane FR-S pluggable optic transceiver.

```
update: <
  timestamp: 1667367004302000000
 prefix: <
   origin: "openconfig-platform"
    elem: <
     name: "components"
    >
    elem: <
     name: "component"
     key: <
       key: "name"
        value: "Optics0_1_0_13"
      >
    >
    elem: <
      name: "openconfig-platform-transceiver:transceiver"
    >
  >
  delete: <
    elem: <
     name: "state"
    >
   elem: <
     name: "fec-mode"
    >
  >
.
.
output snipped
.
.
 delete: <
   elem: <
    name: "state"
    \simelem: <
      name: "fec-uncorrectable-words"
   >
  >
  delete: <
    elem: <
     name: "state"
```
>

elem: < name: "fec-corrected-bits"  $\rightarrow$ > > update: < timestamp: 1667367004303000000 prefix: < origin: "openconfig-platform" elem: < name: "components"  $\sim$ elem: < name: "component" key: < key: "name" value: "Optics0\_1\_0\_13" >  $\geq$ elem: < name: "openconfig-platform-transceiver:transceiver" > > delete: < elem: < name: "physical-channels"  $\rightarrow$ elem: < name: "channel" **key: < key: "index" value: "1"** > > elem: < name: "state"  $\geq$ elem: < name: "index" > > delete: < elem: < name: "physical-channels" > elem: < name: "channel" key: < key: "index" value: "1" > > elem: < name: "state"  $\geq$ elem: < name: "description" > > delete: < elem: < name: "physical-channels"

```
>
    elem: <
      name: "channel"
      key: <
       key: "index"
        value: "1"
      >
    >
    elem: <
     name: "state"
    >
>
```
The following table describes the highlighted parameters in the preceding example.

**Table 4: Parameters Description**

| <b>Parameters</b>                                    | <b>Description</b>                                  |
|------------------------------------------------------|-----------------------------------------------------|
| name:<br>"genomig-platform-transceiver: transceiver" | Subscribed sensor path                              |
| delete:                                              | Removal of the transceiver pluggable                |
| value: "Optics0 1 0 13"                              | LR pluggable removed in slot 1 port 13 of 1.2T card |
| key: <<br>key: "index"<br>value: "1"                 | Indicates the deleted lane number                   |

The following example shows the telemetry data for the removal of a four-lane LR4-S pluggable optic transceiver in port 5 of a 1.2T card in slot 0 in **.proto** format.

```
update: <
  timestamp: 1667367249665000000
  prefix: <
    origin: "openconfig-platform"
    elem: <
     name: "components"
    >
    elem: <
     name: "component"
      key: <
        key: "name"
        value: "Optics0_0_0_5"
      >
    >
    elem: <
      name: "openconfig-platform-transceiver:transceiver"
    \,>>
  delete: <
    elem: <
    name: "state"
    >
    elem: <
      name: "fec-mode"
    \rightarrow>
.
.
output snipped
```
. .

delete: < elem: < name: "state"  $\geq$ elem: < name: "fec-uncorrectable-words" > > delete: < elem: < name: "state"  $\rightarrow$ elem: < name: "fec-corrected-bits" > > > update: < timestamp: 1667367249666000000 prefix: < origin: "openconfig-platform" elem: < name: "components"  $\rightarrow$ elem: < name: "component" key: < key: "name" value: "Optics0\_0\_0\_5"  $\rightarrow$ > elem: < name: "openconfig-platform-transceiver:transceiver" > > delete: < elem: < name: "physical-channels"  $\rightarrow$ elem: < name: "channel" **key: < key: "index" value: "1"**  $\rightarrow$ > elem: < name: "state"  $\geq$ elem: < name: "index" > > . . .output snipped . . > update: <

```
timestamp: 1667367249667000000
 prefix: <
   origin: "openconfig-platform"
    elem: <
     name: "components"
    >
    elem: <
     name: "component"
      key: <
       key: "name"
       value: "Optics0_0_0_5"
     >
    >
    elem: <
     name: "openconfig-platform-transceiver:transceiver"
   >
  >
  delete: <
   elem: <
     name: "physical-channels"
    \rightarrowelem: <
     name: "channel"
     key: <
      key: "index"
       value: "2"
     >
    >
    elem: <
     name: "state"
   \rightarrowelem: <
     name: "index"
   >
  >
.
.
output snipped
.
.
\rightarrowupdate: <
 timestamp: 1667367249669000000
 prefix: <
   origin: "openconfig-platform"
   elem: <
     name: "components"
   >
   elem: <
     name: "component"
     key: <
       key: "name"
       value: "Optics0 0 0 5"
     >
    >
    elem: <
     name: "openconfig-platform-transceiver:transceiver"
   >
  >
  delete: <
   elem: <
     name: "physical-channels"
    >
```

```
elem: <
     name: "channel"
     key: <
       key: "index"
       value: "3"
     >
    >
    elem: <
    name: "state"
    \, >elem: <
    name: "index"
    >
.
.
output snipped
.
.
 >
>
update: <
 timestamp: 1667367249670000000
 prefix: <
   origin: "openconfig-platform"
   elem: <
     name: "components"
    \rightarrowelem: <
     name: "component"
     key: <
       key: "name"
       value: "Optics0_0_0_5"
     >
    \, >elem: <
     name: "openconfig-platform-transceiver:transceiver"
    >
  >
 delete: <
   elem: <
    name: "physical-channels"
    \rightarrowelem: <
     name: "channel"
     key: <
      key: "index"
       value: "4"
     \rightarrow>
    elem: <
    name: "state"
   \rightarrowelem: <
     name: "index"
   >
 >
.
.
output snipped
.
.
>
```
Ш

The following table describes the highlighted parameters in the preceding example.

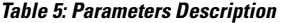

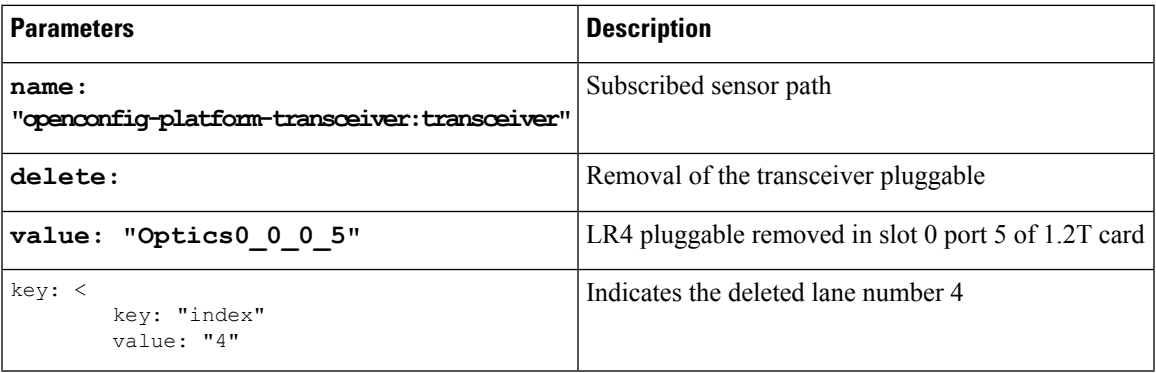

# <span id="page-24-0"></span>**gRPC Network Management Interface**

gRPC Network Management Interface is an interface for a network management system to interact with a network element.

#### **gNMI Services**

- Get Used by the client to retrieve configuration data on the target.
- Set Used by the client to modify configuration data of the target.
- Telemetry Used by the client to control subscriptions to the data on the target.

#### **Example for GET:**

#### **Syntax:**

```
$./gnmi_cli -get --address=mrstn-5502-2.cisco.com:57344 \
 -proto "$(cat test.proto)" \
 -with user pass \setminus-insecure \
 -ca_crt=ca.cert \
 -client crt=ems.pem \
 -client key=ems.key \
 -timeout=5s
```
#### **Example for SET:**

#### **Syntax:**

```
$ ./gnmi_cli -set --address=mrstn-5502-2.cisco.com:57344 \
 -proto "$(cat test.proto)" \
 -with user pass \setminus-insecure \
 -ca_crt=ca.cert \
 -client crt=ems.pem \
 -client_key=ems.key \
 -timeout=5s
```
**Example for Subscribe:**

#### **Syntax:**

```
$ ./gnmi_cli --address=mrstn-5502-2.cisco.com:57344 \
 -proto "$(cat test.proto)" \
 -with user_pass \
 -insecure \
 -ca_crt=ca.cert \
 -client crt=ems.pem \
 -client key=ems.key \
 -timeout=5s
 -display type string (g, group, s, single, p, proto). (default "group")
```
#### **Subscription Mode**

Subscription Mode is the mode of the subscription, specifying how the target must return values in a subscription.

#### **Modes of the subscription:**

- STREAM  $= 0$
- $\cdot$  ONCE = 1
- $\cdot$  POLL = 2

**ONCE Subscriptions:** A subscription operating in the ONCE mode acts as a single request/response channel. The target creates the relevant update messages, transmits them, and subsequently closes the RPC.

**STREAM Subscriptions:** Stream subscriptions are long-lived subscriptions which continue to transmit updates relating to the set of paths that are covered within the subscription indefinitely.

# <span id="page-25-0"></span>**2s Telemetry Based on GNMI Subscribe**

gRPC Network Management Interface (GNMI) is a network management protocol used for configuration management and telemetry. gNMI provides the mechanism to install, manipulate, and delete the configuration of network devices, and to view operational data. The content provided through gNMI can be modeled using YANG.

Typically, GNMI client is configured to receive telemetry reports for every 30 seconds. The user can configure GNMI client with a sample interval of two seconds. However, the system cannot manage this delay between two collections. Hence, a characterization has been done to evaluate the actual system performance.

The characterization started to identify the maximum system load corresponding to the following scenario:

- The node is configured as a section protection node (EDFA,PSM, and EDFA modules on the three slots).
- Both the EDFA modules are configurated with grid mode=50Ghz.

The grid-mode configuration creates up to 96 additional OTS-OCH controllers for each ots 0/slot/0/0 and ots 0/slot/0/1. The grid-mode 50GHz configuration adds 96 \* 2 (number of slots with EDFA module for section protection) \* 2 (bidirectional ports having OTS-OCH controllers for each EDFA module) = 384 controllers to the system.

Measurements have been performed for maximum load and for no\_grid mode.

The following sensor paths are supported for telemetry testing in NCS 1001. GNMI client is configured for the following sensor paths to receive telemetry reports for every two seconds.

Ш

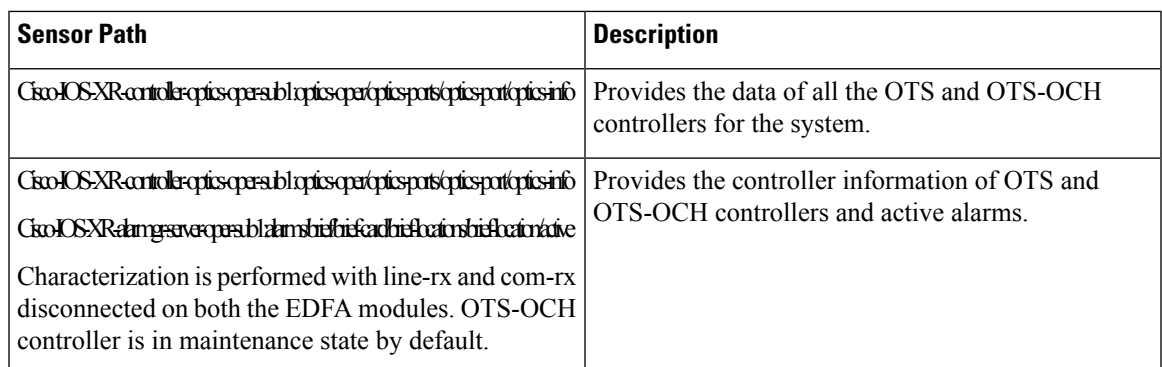

The above sensor paths must belong to the same sensor group for which the minimum subscription interval is measured. Other sensor paths can belong to other sensor groups with subscriptions greater than 30 seconds.

The characterization performed found a value for which a sample interval for telemetry is suggested to 10 seconds for maximum load, whereas subscription time is 5 seconds for grid\_mode=no grid.

# <span id="page-26-0"></span>**gNMI Heartbeat Interval**

#### **Table 6: Feature History**

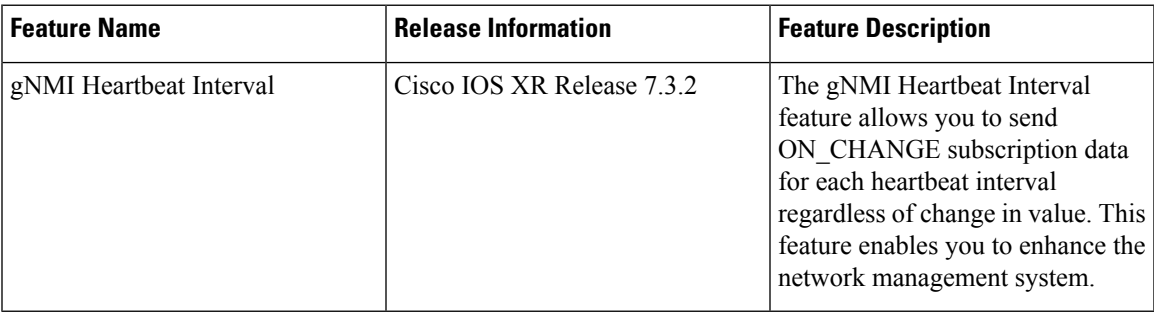

The gNMI heartbeat interval must be specified along with **ON\_CHANGE** subscription. In this case, the value of the data items must be resent once for each heartbeat interval regardless of change in value.

#### **Limitation**

Enabling the gNMI heartbeat interval using Open Config is not supported.

### **Examples**

The following example uses the openconfig sensor path and enables the gNMI heartbeat interval value of one hour in nanoseconds.

```
subscribe: <
   prefix: <
    >
   subscription: <
     path: <
           origin: "openconfig-system"
           elem: <
                name: "system"
```
>

```
>
       elem: <
           name: "alarms"
       >
     >
 mode: ON_CHANGE
 heartbeat_interval: 3600000000000
>
   mode: STREAM
   encoding: PROTO
```
The following example shows the enabled gNMI heartbeat interval.

```
RP/0/RP0/CPU0:ios#show run telemetry model-driven subscription sub-1
Thu Jun 17 08:41:52.400 UTC
telemetry model-driven
subscription sub-1
 sensor-group-id group1 sample-interval 0
  sensor-group-id group1 heartbeat interval 3600000000000
 sensor-group-id group1 heartbeat always
!
!
```
The **interval** attribute sends subscription data for each heartbeat interval when no events have occurred within the interval. The **always** attribute sends subscription data for each heartbeat interval even if events have occurred within the interval. The **sample-interval** attribute is enabled only with event-driven telemetry. This attribute value must be set to 0 to enable event-driven telemetry.